## **SmartTV Card Editor Quick Reference – Card View**

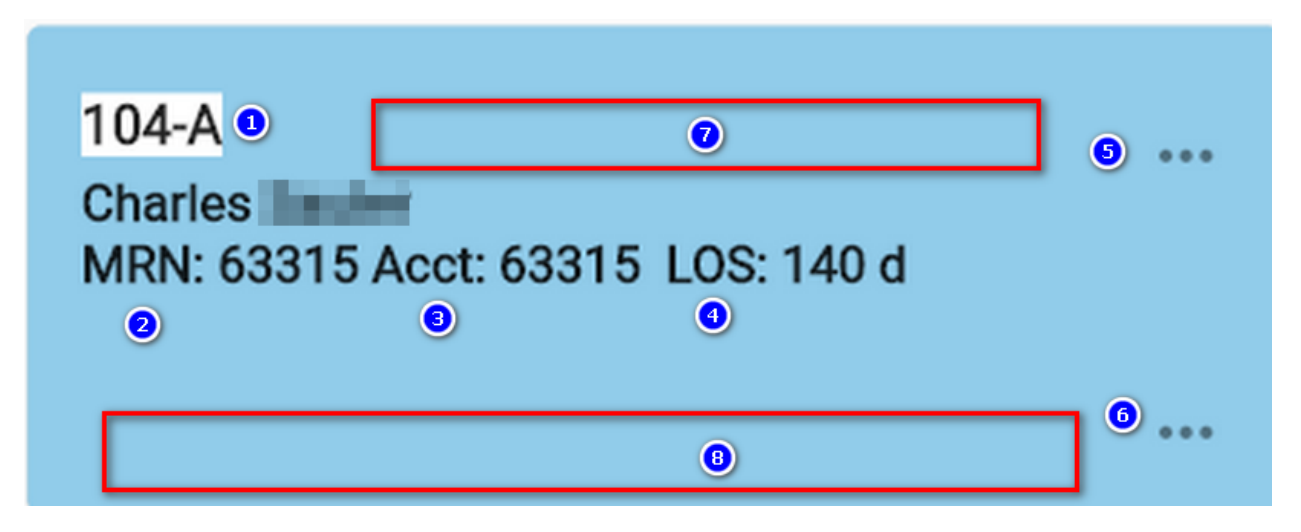

- **1. Number of the Room-Bed.** Click to edit the Bed and Patient Data
- **2. MRN –** Medical Record Number (Chart number)
- **3. Acct –** Account Id number used by the Accounting Office.
- **4. 3-Dots Upper (Ellipsis)** Click to Edit the Bed Tags
- **5. 3-Dots Lower (Ellipsis)** Click to Edit the Patient/Resident Tags
- **6. LOS –** Length of Stay, number of days the Patient has been in the facility.
- **7. Area where the Bed Tags** and Badges display.
- **8. Area where the Patient Tags** and Badges display.

## **Card Colors**

**Blue =** Male in the Bed

**Pink =** Female in the Bed

**Purple =** Unknown or Non-Binary

What a Badge looks like. Useful when icon will be too confusing.

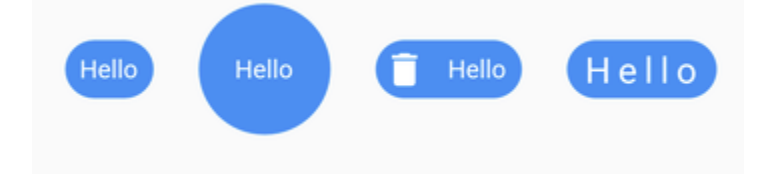